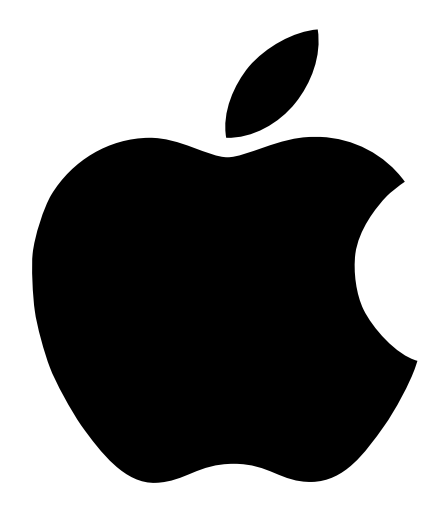

# Configuración de redes AirPort

## Contenido

#### [1 Introducción 5](#page-4-0)

[Cómo utilizar este documento 5](#page-4-0) [Asistente Configuración AirPort 6](#page-5-0) [La Utilidad Administración AirPort 6](#page-5-0)

#### [2 Opciones de configuración de una red AirPort 7](#page-6-0)

[Consideraciones acerca de la Utilidad Administración AirPort 8](#page-7-0) *Paso 1:* Configuración de la red AirPort 9 *Paso 2:* Cómo configurar y compartir el acceso a Internet 11 *[Paso 3:](#page-27-0)* Configuración de opciones avanzadas 28

#### [3 Funcionamiento interno 35](#page-34-0)

[Nociones básicas acerca de las redes 36](#page-35-0) [Configuración del ordenador para conexiones IP 38](#page-37-0) [Conexión a una red AirPort 40](#page-39-0)

# Introducción

<span id="page-4-0"></span>CAPÍTULO

1

La estación base AirPort puede configurarse para navegar inmediatamente después por la Web sin necesidad de utilizar cables. Aun así, como se trata de un dispositivo de red flexible y potente, también permite crear una red AirPort y disfrutar así de muchas más posibilidades. En este documento encontrará información acerca de cómo configurar una red AirPort para que los ordenadores que no estén equipados con esta tecnología puedan conectarse a Internet mediante Ethernet, y también sobre cómo beneficiarse de algunas de las prestaciones más avanzadas de la estación base.

#### Cómo utilizar este documento

En [el capítulo 2, "Opciones de configuración de una red AirPort"](#page-6-0), se muestra cómo emplear la Utilidad Administración AirPort para configurar una estación base AirPort a partir de diferentes diseños de redes AirPort. Si en algún apartado se utilizan términos relacionados con las redes o se hace referencia a alguna utilidad de software que desconoce, consulte e[l](#page-34-0)  [capítulo 3, "Funcionamiento interno".](#page-34-0) 

El proceso de configuración de una red AirPort consta de tres pasos:

1 Configuración de la red inalámbrica AirPort.

La red inalámbrica AirPort permite que los ordenadores equipados con dicha tecnología se comuniquen con la estación base AirPort. En este paso deberá asignar un nombre a la red inalámbrica creada por la estación base y modificar la contraseña necesaria para formar parte de la red inalámbrica, entre otras opciones.

**2** Configuración de la estación base para acceder a Internet y compartir el acceso.

Cuando se accede a Internet mediante AirPort, la estación base se conecta a Internet y transmite la información a los ordenadores que se encuentran dentro de la red AirPort. En este paso deberá especificar los ajustes adecuados para que la estación base pueda establecer la conexión con su proveedor de acceso a Internet y configurar la forma en que ésta compartirá dicha conexión con otros ordenadores.

**3** Configurar opciones avanzadas.

<span id="page-5-0"></span>Estos ajustes son opcionales para la mayoría de los usuarios. Permiten optimizar la ubicación de la estación base, utilizar la estación base como puente entre la red AirPort y una red Ethernet, controlar el acceso a una red AirPort y completar la configuración de otros ajustes de AirPort.

#### Asistente Configuración AirPort

El Asistente Configuración AirPort le guiará a través del proceso de configuración de la estación base, transferirá los ajustes de Internet del ordenador a la estación base AirPort y modificará dichos ajustes para que el ordenador utilice AirPort en lugar de una conexión por cable.

Una vez completado el proceso de configuración mediante el asistente, la estación base compartirá la conexión a Internet con los ordenadores que forman parte de su red AirPort.

*Nota:* Dado que el Asistente Configuración AirPort transfiere los ajustes de Internet del ordenador a la estación base, antes de utilizarlo para crear una estación base deberá configurar su ordenador para acceder a Internet por la vía habitual (por ejemplo, vía Ethernet).

#### La Utilidad Administración AirPort

La estación base AirPort cuenta con prestaciones de red avanzadas que sólo pueden configurarse con la Utilidad Administración AirPort. Esta utilidad también es recomendable para realizar ajustes rápidos en la configuración de la estación base.

#### Emplee la Utilidad Administración AirPort siempre que:

- m Desee que los ordenadores que se conectan a la estación base mediante Ethernet puedan acceder a Internet.
- m Haya configurado la estación base pero necesite modificar un ajuste, como por ejemplo el número de teléfono de su proveedor de acceso a Internet.
- m Necesite configurar ajustes avanzados de la estación base, como la frecuencia del canal, las redes cerradas, la densidad de la estación base, la difusión múltiple, el tiempo de cesión DHCP ("DHCP lease time"), el control de acceso o el mapa de puertos.

# <span id="page-6-0"></span>CAPÍTULO 2

## <sup>2</sup> Opciones de configuración de una red AirPort

Para configurar la estación base es necesario seguir tres pasos:

1 Configurar la red AirPort.

En este paso deberá asignar un nombre a la red que creará la estación base y especificar opciones generales para la misma.

2 Configurar y compartir el acceso a Internet.

En este paso deberá configurar el acceso de la estación base a Internet y especificar cómo se compartirá dicho acceso con los ordenadores que constituyen la red. La configuración dependerá del modo de conexión de la estación base a Internet:

- m A través de un proveedor de acceso a Internet que utilice una conexión por línea telefónica analógica.
- m A través de un módem por cable o DSL.
- m A través de una red Ethernet existente.
- **3** Configurar opciones avanzadas.

Podrá hacer lo siguiente para completar la configuración de la red:

- m Utilizar la estación base como puente.
- m Configurar el sistema de itinerancia.
- m Elegir una buena ubicación para la estación base.
- Configurar el control de acceso.
- m Ajustar la difusión múltiple.
- m Ajustar el sistema anti-interferencias.
- Configurar el mapa de puertos.
- m Configurar del tiempo de cesión DHCP.

<span id="page-7-0"></span>La mayoría de las tareas de configuración pueden realizarse mediante el Asistente Configuración AirPort. Si desea configurar opciones avanzadas, deberá emplear la Utilidad Administración AirPort.

#### Consideraciones acerca de la Utilidad Administración AirPort

Para modificar la configuración de la estación base deberá abrirla en el ordenador.

Para abrir la configuración de la estación base:

- 1 Abra la Utilidad Administración AirPort, que se encuentra en la carpeta AirPort, a su vez dentro de la carpeta Extras Apple del disco rígido.
- 2 Seleccione la estación base y haga clic en el botón Configurar.
- 3 Introduzca la contraseña de la estación base.

#### Si la estación base no aparece en la ventana Seleccionar Estación Base:

- 1 Utilice la aplicación AirPort o el módulo correspondiente de la barra de controles para comprobar que el ordenador forma parte de la red AirPort creada por la estación base.
- 2 Abra el panel de control TCP/IP y compruebe que ha seleccionado AirPort en el menú "Conexión vía" y Servidor DHCP en el menú local Utilizar.

#### Si aparece un mensaje que indica que no es posible abrir la configuración de la estación base:

- 1 Abra el panel de control TCP/IP y compruebe que ha seleccionado AirPort en el menú "Conexión vía" y Servidor DHCP en el menú local Utilizar.
- 2 Compruebe que ha introducido correctamente la contraseña de la estación base AirPort. La contraseña por omisión es *public.* Si ha olvidado la contraseña de la estación base, vuelva a utilizar la contraseña *public* y reinicie la estación base para anular la contraseña de red. Consulte las instrucciones de la sección "Solución de problemas" del manual *Configuración de la estación base AirPort* que se adjunta con la estación base.

#### Si forma parte de una red Ethernet que cuenta con otras estaciones base, o bien se conecta a la estación base mediante Ethernet:

La Utilidad Administración AirPort realiza una búsqueda en la red Ethernet a la que está conectado para crear la lista de estaciones base de la ventana "Configurar estación base". En consecuencia, es probable que al abrir la Utilidad Administración AirPort vea estaciones base que no puede configurar.

Si configura la estación base mediante Ethernet, consulte el documento con instrucciones de instalación que se adjunta con el software AirPort.

#### <span id="page-8-0"></span>Paso 1: Configuración de la red AirPort

El primer paso consiste en configurar la red AirPort que creará la estación base. Con el Asistente Configuración AirPort podrá configurar la mayor parte de las redes AirPort. Si desea configurar una red manualmente, utilice la Utilidad Administración AirPort. También puede utilizar esta utilidad para configurar o modificar opciones avanzadas (consulte ["Paso 3: Configuración de opciones avanzadas" en la página 28\).](#page-27-0)

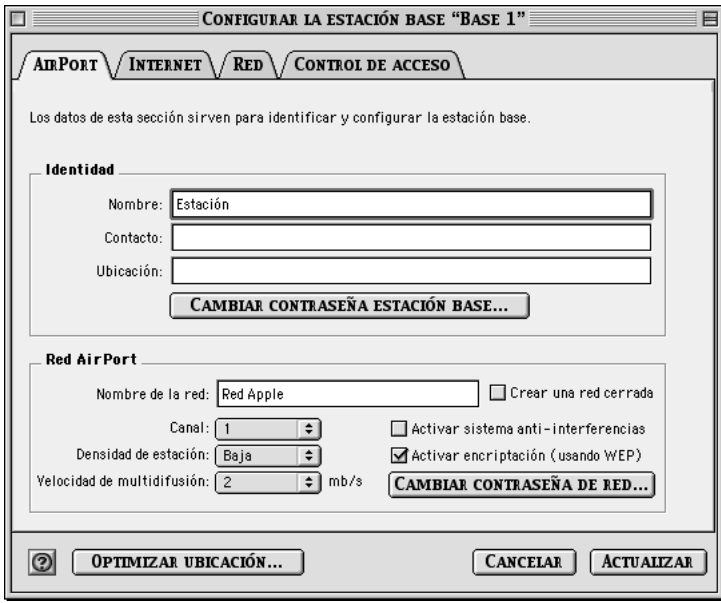

Para crear la red AirPort manualmente, abra la configuración de la estación base en la Utilidad Administración AirPort e introduzca la información correspondiente en el panel AirPort.

#### Asignación de un nombre para la estación base

Si se asigna un nombre que pueda identificarse con facilidad, el administrador podrá localizar más fácilmente una determinada estación base en una red Ethernet compuesta por varias estaciones base. Los campos opcionales Contacto y Ubicación también pueden resultar de utilidad si la red dispone de más de una estación base AirPort.

#### Modificación de la contraseña de la estación base

La contraseña protege la configuración de la estación base, por lo que sólo puede modificarla el administrador. La contraseña por omisión es *public.*

#### Asignación de un nombre para la red AirPort

Asigne un nombre a la red AirPort. Dicho nombre aparecerá en la aplicación AirPort y en el módulo correspondiente de la barra de controles de los ordenadores AirPort que se encuentren dentro del alcance de la red.

#### Creación de una contraseña de red

Para proteger la red, haga clic en el cuadro "Activar encriptación (usando WEP)" de manera que los usuarios deban introducir una contraseña para poder acceder a la red. Para modificar la contraseña, haga clic en "Cambiar contraseña de red".

#### Modificación del canal

El "canal" es la radiofrecuencia a la que está configurada la estación base para establecer la comunicación. Si sólo utiliza una estación base (en casa, por ejemplo), es poco probable que deba modificar la frecuencia. Por el contrario, si desea configurar varias estaciones base en un colegio o una oficina, debería utilizar frecuencias de canal distintas para estaciones base que se encuentren a una distancia de unos 45 metros.

Las estaciones base contiguas deben estar separadas por tres canales de frecuencia como mínimo. Así, si la estación base A está ajustada en el canal 1, la estación base B deberá ajustarse en el canal 4 o uno superior.

Cuando los ordenadores equipados con AirPort se unen a una red de este tipo, sintonizan automáticamente la frecuencia del canal que utiliza la estación base. Si modifica la frecuencia del canal, no es necesario que los ordenadores cliente AirPort realicen ningún cambio.

#### Creación de una red cerrada

La opción de red cerrada ofrece garantías de seguridad adicionales, ya que oculta el nombre de la red creada por la estación base AirPort. Si se activa esta opción, los usuarios deben introducir el nombre exacto de la red para poder acceder a la red AirPort.

Para formar parte de una red cerrada, los usuarios de ordenadores cliente deben seguir estos pasos:

- 1 Haga clic en el triángulo de ajustes de la aplicación AirPort.
- 2 Seleccione el cuadro "Permitir la selección de redes cerradas".
- 3 En la lista de redes disponibles del menú local "Seleccionar red", elija Otra.
- 4 Introduzca el nombre de la red AirPort.

*Nota:* El Asistente Configuración AirPort no puede crear una conexión con una estación base si la red está cerrada. Si desea formar parte de una red cerrada Airport, utilice la aplicación AirPort y modifique la configuración de la estación base de la red cerrada con la Utilidad Administración AirPort.

#### <span id="page-10-0"></span>Paso 2: Cómo configurar y compartir el acceso a Internet

El siguiente paso para configurar la red consiste en especificar los ajustes de la conexión a Internet de la estación base y, a continuación, compartir el acceso a Internet con los ordenadores cliente. En las tres secciones siguientes encontrará información sobre el procedimiento que debe seguir según el tipo de conexión a Internet que utilice la estación base.

#### Si la conexión a Internet se realiza a través de un proveedor de acceso a Internet que utiliza una línea telefónica analógica

En la mayoría de los casos, este tipo de red puede configurarse mediante el Asistente Configuración AirPort. Utilice la Utilidad Administración AirPort sólo en los casos siguientes:

- m Necesita utilizar AppleTalk para comunicarse con ordenadores o impresoras AppleTalk conectados a la estación base mediante Ethernet.
- m Necesita configurar ajustes avanzados opcionales de la estación base.

#### Representación gráfica

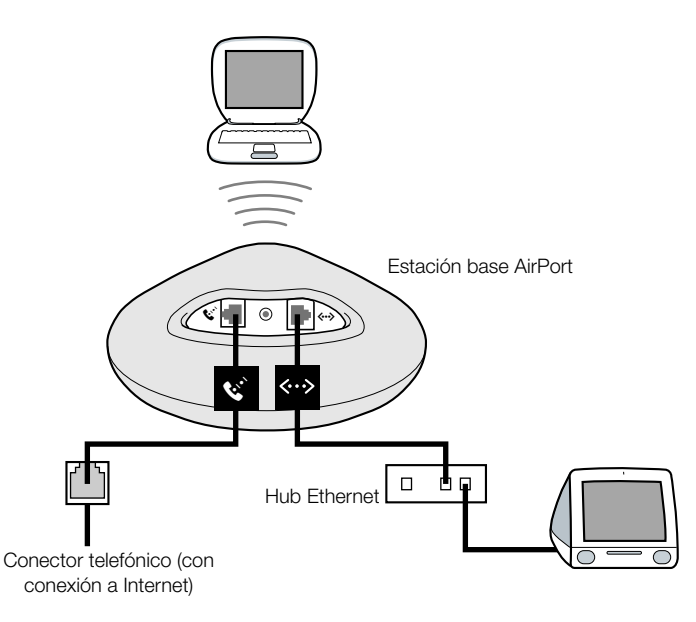

#### Funcionamiento

- m La estación base establece la conexión a Internet mediante el módem interno.
- m Los ordenadores que utilizan AirPort o Ethernet pueden establecer la conexión a Internet mediante la estación base AirPort.
- m Los ordenadores que utilizan AirPort y Ethernet pueden comunicarse entre sí a través de la estación base mediante AppleTalk.

#### Elementos necesarios

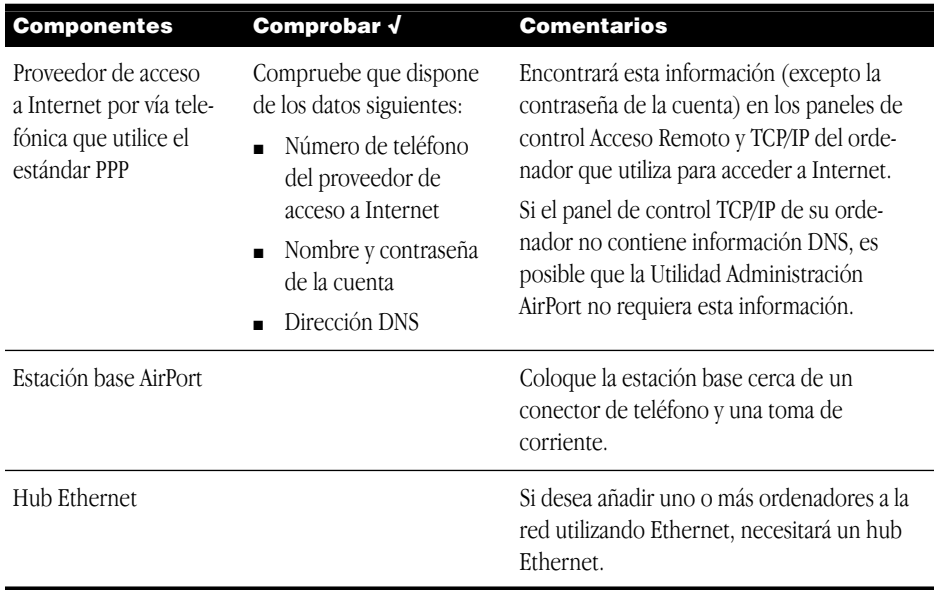

#### Instrucciones

Para configurar la estación base AirPort para acceder a Internet:

- 1 Abra la configuración de la estación base en la Utilidad Administración AirPort. Si desea obtener información adicional acerca de cómo abrir la configuración, consulte ["Considera](#page-7-0)[ciones acerca de la Utilidad Administración AirPort" en la página 8.](#page-7-0)
- 2 Haga clic en la pestaña Internet y seleccione Módem ( V.90) en el menú local "Conectar vía". A continuación, introduzca el número de teléfono y los datos de la cuenta que requiere su proveedor de acceso a Internet.

*Nota:* Si no puede establecer la conexión, intente conectarse a una velocidad de módem inferior. Para ello, seleccione "Módem ( V.34)" en el menú local "Conectar vía".

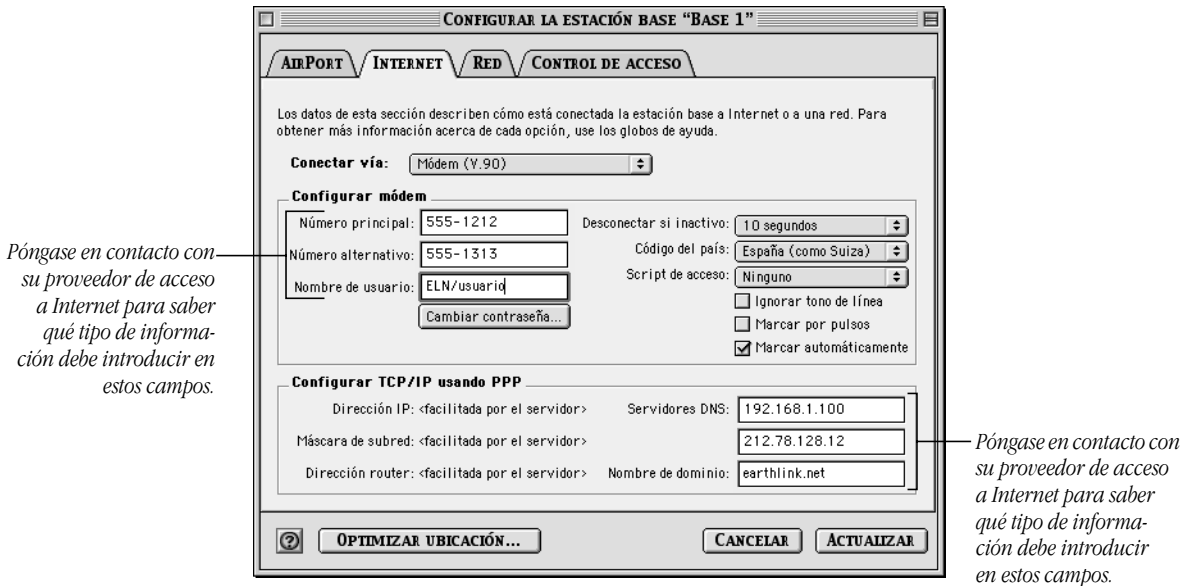

3 Haga clic en la pestaña Red y configure la forma en que la estación base compartirá el acceso a Internet con los ordenadores con conexión AirPort y Ethernet. Seleccione el cuadro "Distribuir direcciones IP" y el botón "Compartir una sola dirección IP (usando DHCP y NAT)".

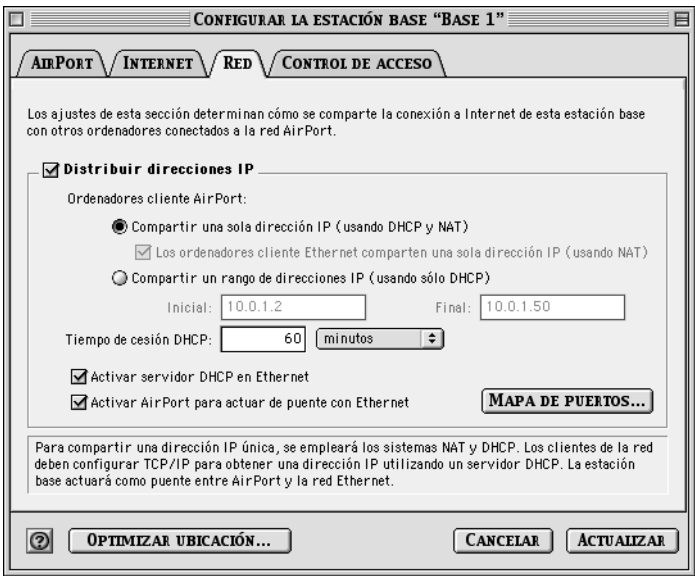

m Para compartir el acceso a Internet a través de Ethernet, haga clic en los cuadros "Los ordenadores cliente Ethernet comparten una sola dirección IP (usando NAT)" y "Activar servidor DHCP en Ethernet".

IMPORTANTE Si su entorno de trabajo es una escuela o una oficina y conecta la estación base a una red Ethernet que ya cuenta con un servidor DHCP, no modifique el cuadro "Activar servidor DHCP en Ethernet", ya que esto podría afectar negativamente a los servicios de red.

m Si desea conectar una impresora AppleTalk vía Ethernet a la estación base, o desearía utilizar AppleTalk entre ordenadores con conexión AirPort y ordenadores con conexión Ethernet, haga clic en el cuadro "Activar AirPort para actuar de puente con Ethernet".

Si activa la opción NAT (conversión de direcciones de la red), podrá compartir una única conexión a Internet entre varios ordenadores. Si activa DHCP, la estación base podrá asignar direcciones IP dinámica y automáticamente a ordenadores cliente, por lo que se simplificará la configuración TCP/IP de cada ordenador. La conexión en forma de puente permite que los dispositivos y ordenadores que utilizan Ethernet y los ordenadores AirPort se comuniquen entre ellos.

4 Si desea configurar ajustes avanzados opcionales, consulte "[Paso 3: Configuración de](#page-27-0)  [opciones avanzadas" en la página 28 U](#page-27-0)na vez realizados los ajustes, haga clic en el botón Actualizar. Entonces, el ordenador transferirá los nuevos ajustes a la estación base. Al finalizar, la estación base se reiniciará y activará los nuevos ajustes.

#### Configuración de ordenadores cliente

Para formar parte de su red AirPort, los clientes pueden utilizar la aplicación AirPort, el módulo correspondiente de la barra de controles o el Asistente Configuración AirPort.

Es necesario que los ordenadores cliente que utilizan AirPort configuren TCP/IP. Para ello, deben seleccionar AirPort en el menú local "Conexión vía" y "Servidor DHCP" en el menú local Utilizar.

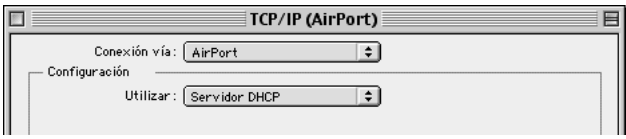

Si en el paso 3 activó un servidor DHCP, es necesario que los ordenadores cliente que utilicen Ethernet configuren su TCP/IP. Para ello, deben seleccionar Ethernet en el menú local "Conexión vía" y "Servidor DHCP" en el menú local Utilizar.

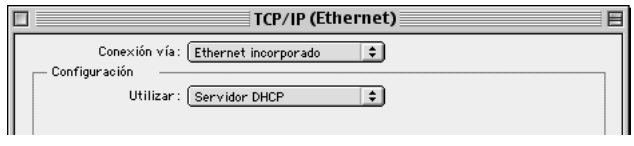

Si no ha activado el servidor DHCP para conectarse a través de Ethernet, es posible que aún pueda compartir el acceso a Internet con ordenadores con conexión Ethernet de una forma manual. Seleccione el cuadro "Los ordenadores cliente Ethernet comparten una sola dirección IP (usando NAT)" en el panel Red de la Utilidad Administración AirPort. Puede configurar TCP/IP manualmente en ordenadores con conexión Ethernet de esta forma:

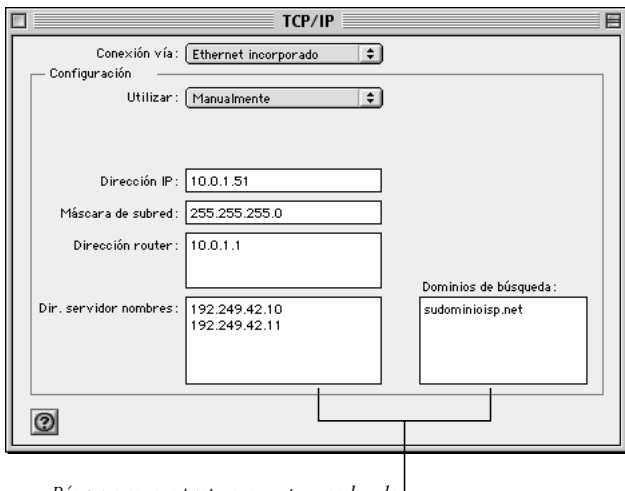

*Póngase en contacto con su proveedor de acceso a Internet para saber qué tipo de información debe introducir en estos campos.*

Si configura clientes Ethernet manualmente para una estación base que ofrece el servicio NAT a través de Ethernet, podrá utilizar direcciones IP que se encuentren dentro del rango de 10.0.1.51 a 10.0.1.254.

En el campo "Máscara de subred", teclee 255.255.255.0. En el campo "Dirección router", teclee 10.0.1.1.

Introduzca la misma dirección del servidor de nombres y la información de los dominios de búsqueda que introdujo en la configuración de la estación base.

#### Si la conexión a Internet se realiza mediante un módem por cable o DSL

Si no necesita conectar ordenadores Ethernet a la estación base, puede configurar la estación base mediante el Asistente Configuración AirPort. Si desea compartir el acceso a Internet e intercambiar archivos con ordenadores conectados a la estación base mediante Ethernet, use la Utilidad Administración AirPort.

#### Representación gráfica

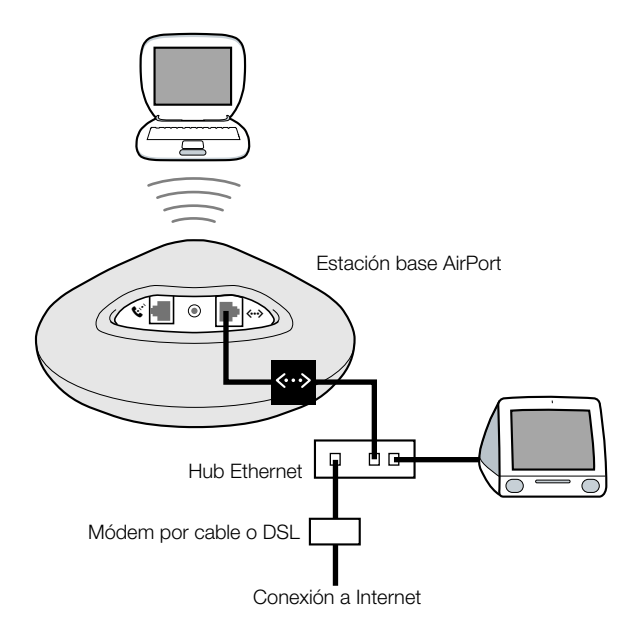

#### Funcionamiento

- m La estación base se conecta a Internet a través de la conexión Ethernet con su módem por cable o DSL.
- m Los ordenadores que utilizan AirPort o Ethernet pueden establecer la conexión a Internet mediante la estación base AirPort.
- m Si selecciona la opción "Activar AirPort para actuar de puente con Ethernet", los ordenadores AirPort y Ethernet podrán comunicarse entre sí a través de la estación base utilizando AppleTalk.

#### Elementos necesarios

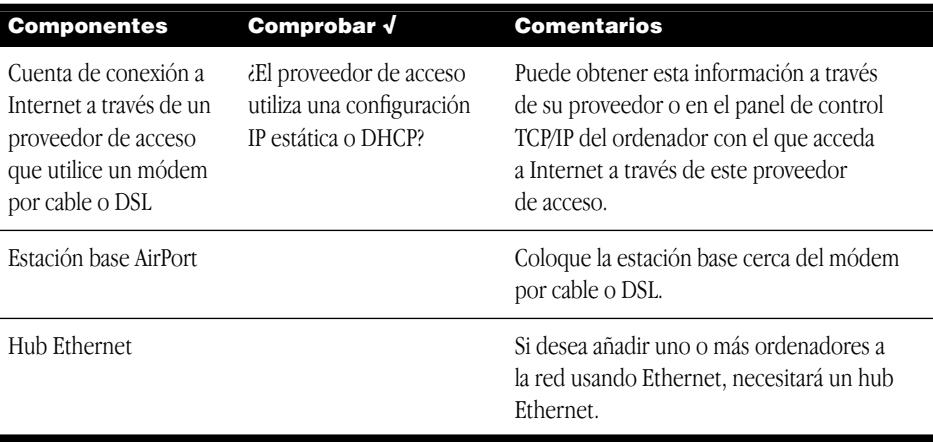

#### Instrucciones

Para configurar la estación base AirPort para acceder a Internet:

- 1 Compruebe que ha conectado el módem por cable o DSL en el puerto de enlace ascendente del hub Ethernet.
- 2 Abra la configuración de la estación base en la Utilidad Administración AirPort. Si desea obtener información adicional acerca de cómo abrir la configuración, consulte ["Considera](#page-7-0)[ciones acerca de la Utilidad Administración AirPort" en la página 8.](#page-7-0)
- 3 Haga clic en la pestaña Internet. Seleccione Ethernet o PPP a través de Ethernet (PPPoE) en el menú local "Conectar vía", dependiendo de la opción requerida por su proveedor de acceso a Internet. Si su proveedor de acceso a Internet le ha suministrado un software de conexión PPPoE, como EnterNet o MacPoET, seleccione PPPoE. Si no está seguro de cuál seleccionar, póngase en contacto con su proveedor de acceso a Internet.
- 4 Si ha seleccionado Ethernet, escoja "Manualmente" o "Usando DHCP" en el menú local Configurar TCP/IP, dependiendo del modo en que su proveedor proporcione direcciones IP. Si en el momento de darse de alta su proveedor le facilitó una dirección IP, entre otros datos, deberá configurar manualmente la dirección IP de la estación base a partir de dicha información. Si no está seguro de cómo hacerlo, póngase en contacto con su proveedor de acceso.

Si configura TCP/IP manualmente, aparecerá una ventana como ésta (introduzca la información correspondiente a su dirección IP en los campos situados en el menú local Configurar TCP/IP):

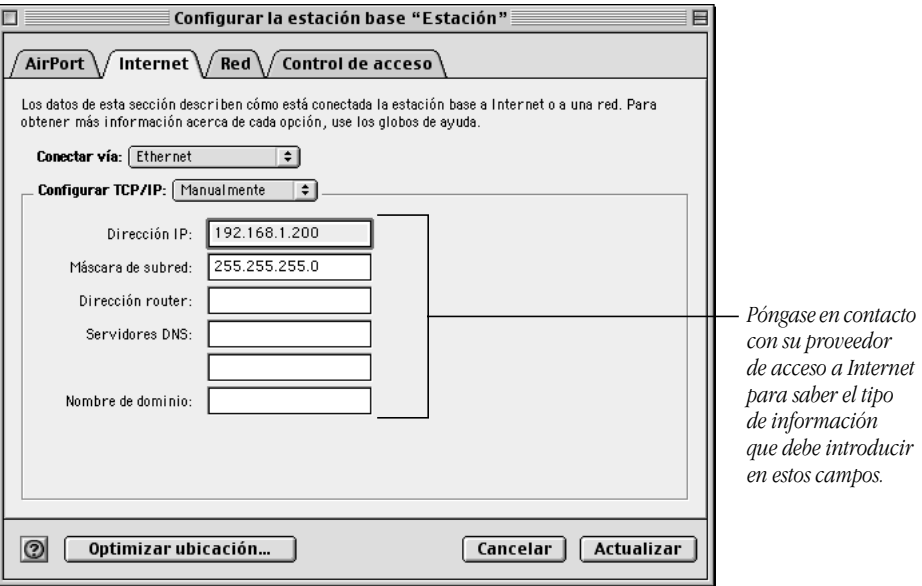

*Nota:* Si ha configurado la estación base AirPort mediante el Asistente Configuración AirPort, es posible que los campos del menú local Configurar TCP/IP ya contengan la información correspondiente a su proveedor de acceso.

Si utiliza DHCP, aparecerá lo siguiente:

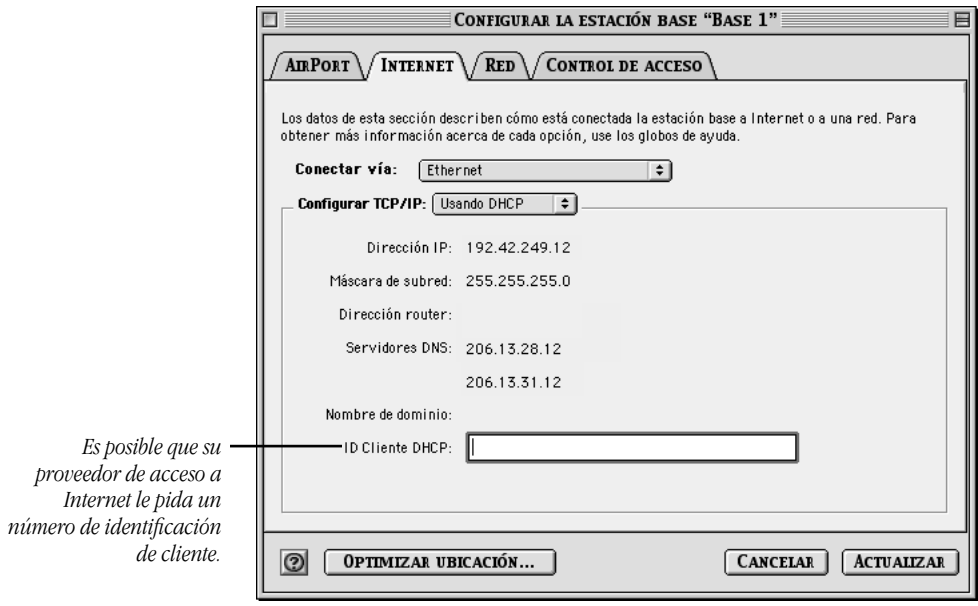

5 Si ha seleccionado PPP a través de Ethernet (PPPoE) en el menú local "Conectar vía", introduzca los ajustes PPPoE facilitados por su proveedor. Es posible que no haga falta introducir el nombre del servicio.

*Nota:* Con AirPort no es necesario utilizar ninguna otra aplicación de conexión PPPoE. El software AirPort es todo lo que necesita para conectarse a Internet.

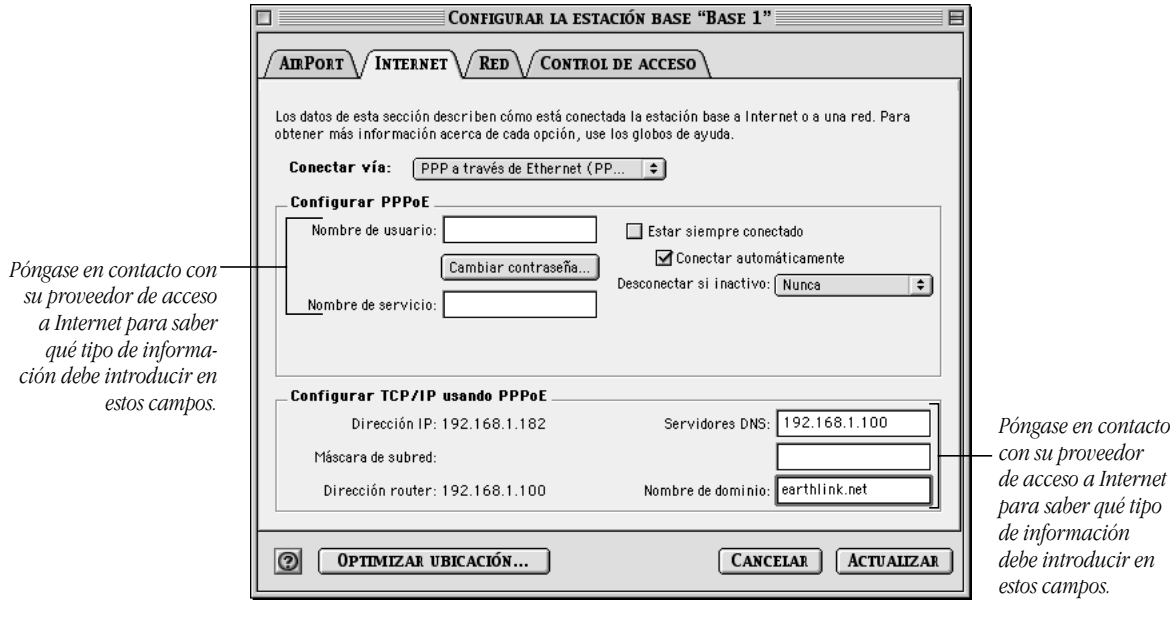

<span id="page-20-0"></span>6 Haga clic en la pestaña Red y configure la forma en que la estación base compartirá el acceso a Internet con los ordenadores con conexión AirPort y Ethernet.

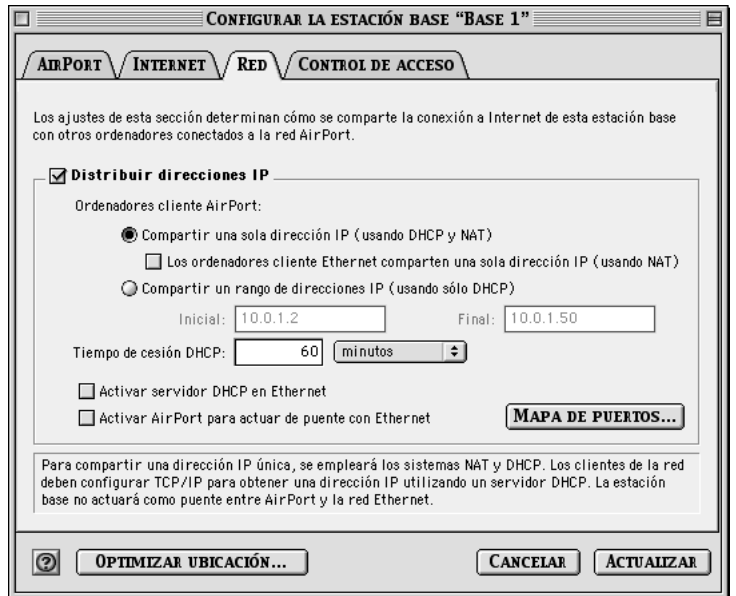

- m Para compartir una única conexión a Internet con ordenadores equipados con AirPort, compruebe que el cuadro "Distribuir direcciones IP" y el botón "Compartir una sola dirección IP (usando DHCP y NAT)" están seleccionados. Si el proveedor de acceso le ha proporcionado un rango de direcciones IP públicas, puede seleccionar la opción que permite compartir un rango de direcciones IP (utilizando sólo DHCP).
- m Si desea conectar una impresora AppleTalk Ethernet a la estación base, o desearía utilizar AppleTalk entre ordenadores con conexión AirPort y ordenadores con conexión Ethernet, haga clic en el cuadro "Activar AirPort para actuar de puente con Ethernet".
- m Si desea compartir el acceso a Internet con clientes Ethernet, haga clic en el cuadro "Los ordenadores cliente Ethernet comparten una sola dirección IP (usando NAT)".

IMPORTANTE Como la estación base ofrece servicios de red, debe configurarse cuidadosamente para evitar interferir con el servicio de banda ancha de Internet.

- m Si accede a Internet mediante un módem por cable, no seleccione "Activar servidor DHCP en Ethernet" ni "Activar AirPort para actuar de puente con Ethernet".
- m Si la estación base está configurada para obtener direcciones IP mediante DHCP (en el panel Internet), no seleccione "Activar servidor DHCP en Ethernet".

Si activa la opción NAT, podrá compartir una única conexión a Internet entre varios ordenadores. Si activa DHCP, la estación base podrá asignar direcciones IP dinámica y automáticamente a ordenadores cliente, por lo que se simplificará la configuración TCP/IP de cada ordenador. La conexión en forma de puente permite que los dispositivos y los ordenadores que utilizan Ethernet y los ordenadores que utilizan AirPort se comuniquen entre ellos mediante protocolos distintos de IP, como por ejemplo AppleTalk.

7 Si desea configurar ajustes avanzados opcionales, consulte "[Paso 3: Configuración de](#page-27-0)  [opciones avanzadas" en la página 28 U](#page-27-0)na vez realizados los ajustes, haga clic en el botón Actualizar. Entonces, el ordenador transferirá los nuevos ajustes a la estación base. Al finalizar, la estación base se reiniciará y activará los nuevos ajustes.

#### Configuración de ordenadores cliente

- m Para formar parte de su red AirPort, los clientes pueden utilizar la aplicación AirPort, el módulo correspondiente de la barra de controles o el Asistente Configuración AirPort.
- m Es necesario que los ordenadores cliente que utilizan AirPort configuren TCP/IP. Para ello, deben seleccionar AirPort en el menú local "Conexión vía" y "Servidor DHCP" en el menú local Utilizar.

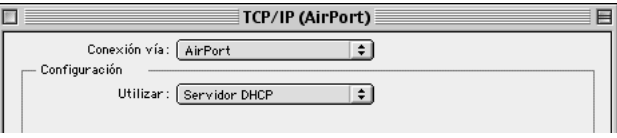

m Si en el paso [6](#page-20-0) seleccionó la activación de un servidor DHCP en Ethernet, es necesario que los ordenadores cliente que utilicen Ethernet configuren su TCP/IP. Para ello, deben seleccionar Ethernet en el menú local "Conexión vía" y "Servidor DHCP" en el menú local Configuración.

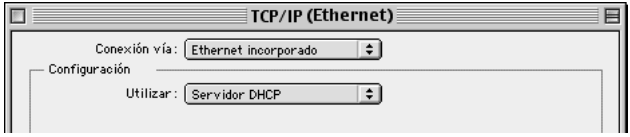

m Si no ha activado el servidor DHCP para conectarse a través de Ethernet, es posible que aún pueda compartir el acceso a Internet con ordenadores con conexión Ethernet de forma manual. Seleccione el cuadro "Los ordenadores cliente Ethernet comparten una sola dirección IP (usando NAT)" en el panel Red de la Utilidad Administración AirPort. Puede configurar TCP/IP manualmente en ordenadores con conexión Ethernet de la siguiente forma:

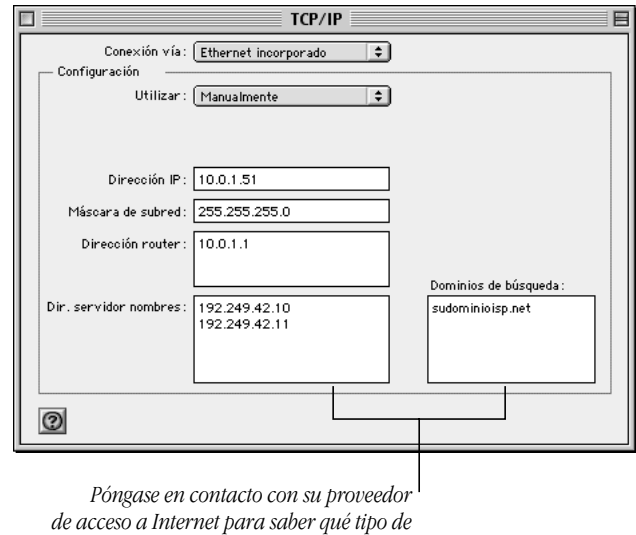

*información debe introducir en estos campos.*

Si configura clientes Ethernet manualmente para una estación base que ofrece una conexión NAT a través de Ethernet, podrá utilizar direcciones IP que se encuentren dentro del rango de 10.0.1.51 a 10.0.1.254.

En el campo "Máscara de subred", teclee 255.255.255.0. En el campo "Dirección router", teclee 10.0.1.1.

Introduzca la misma dirección del servidor de nombres y la información de los dominios de búsqueda que introdujo en la configuración de la estación base.

#### Si se conecta a Internet mediante una red Ethernet existente

Si desea configurar la estación base para acceder a Internet mediante una red Ethernet, puede utilizar el Asistente Configuración AirPort. Utilice la Utilidad Administración AirPort siempre que:

- m Desee compartir el acceso a Internet e intercambiar archivos con ordenadores conectados a la estación base a través de Ethernet.
- m Desee activar otros ajustes avanzados de la estación base.

#### Representación gráfica

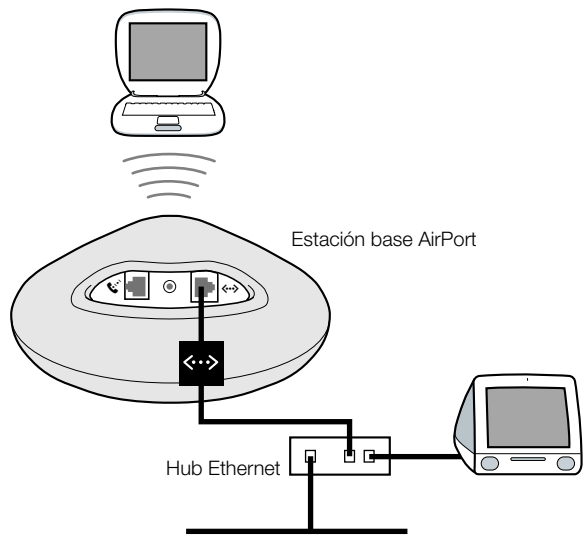

Red Ethernet (con conexión a Internet)

#### Funcionamiento

- m La estación base establece la conexión a Internet mediante la red Ethernet.
- m Los clientes AirPort acceden a Internet y a la red Ethernet mediante la estación base AirPort.

#### Elementos necesarios

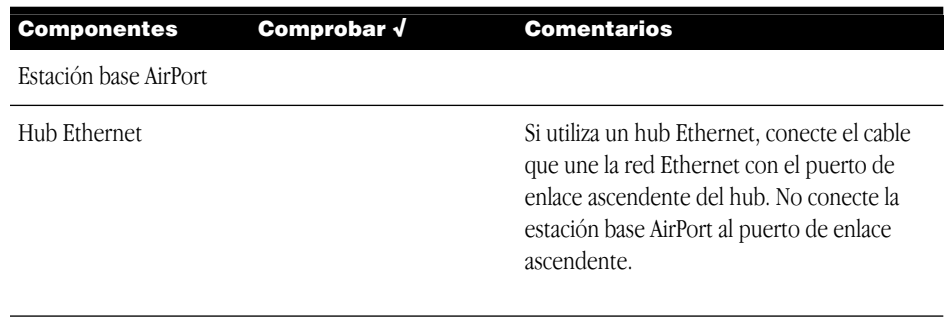

Cables Ethernet

#### **Instrucciones**

- 1 Abra la configuración de la estación base en la Utilidad Administración AirPort. Si desea obtener información adicional acerca de cómo abrir la configuración, consulte ["Consideraciones acerca de la Utilidad Administración AirPort" en la página 8.](#page-7-0)
- 2 Haga clic en la pestaña Internet y seleccione Ethernet en el menú local "Conectar vía". Puede configurar TCP/IP manualmente o mediante DHCP. La elección dependerá de la forma en que se proporcionan las direcciones IP en su red Ethernet. Si tiene dudas al respecto, póngase en contacto con su administrador de red.

Si configura TCP/IP manualmente, aparecerá una ventana como ésta (introduzca la información correspondiente a su dirección IP en los campos del menú local Configurar TCP/IP):

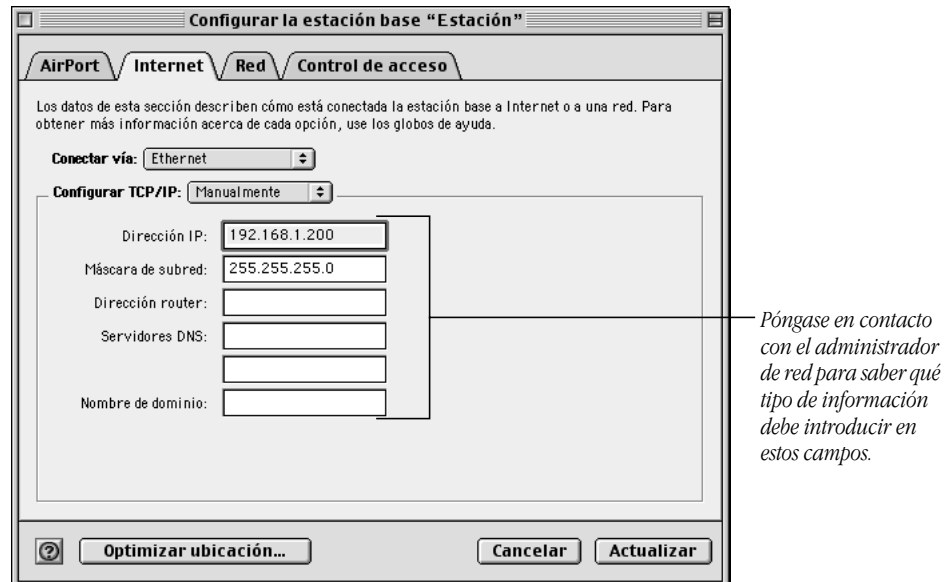

*Nota:* Si ha configurado la estación base AirPort mediante el Asistente Configuración AirPort, es probable que los campos del menú local Configurar TCP/IP ya contengan la información correspondiente.

Si utiliza DHCP, aparecerá lo siguiente:

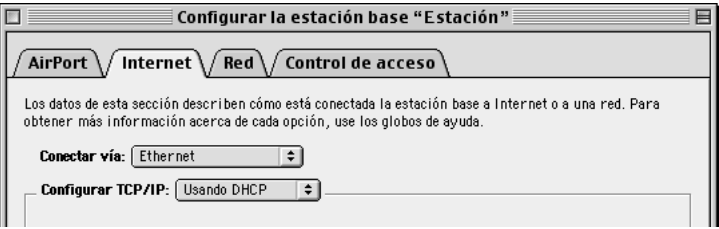

3 Haga clic en la pestaña Red y seleccione la forma en que la estación base compartirá el acceso a Internet con ordenadores AirPort.

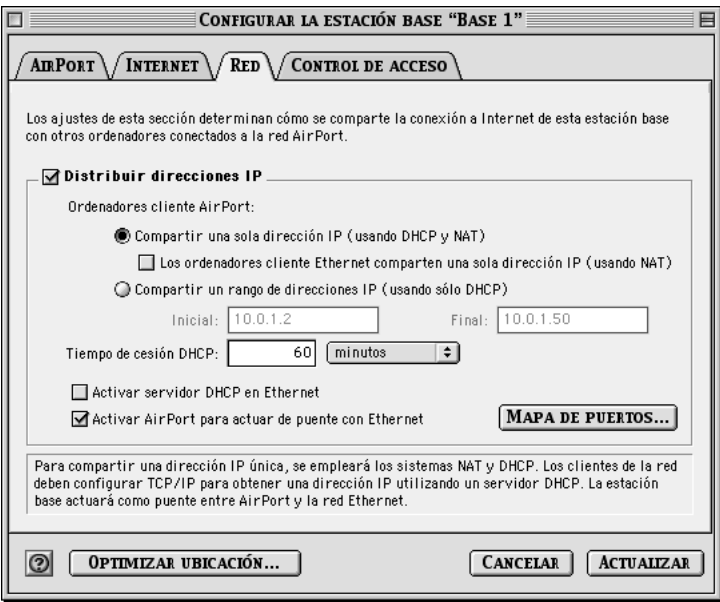

- m Si desea utilizar la estación base para compartir una única dirección IP, haga clic en el cuadro "Distribuir direcciones IP" y en el botón "Compartir una sola dirección IP (usando DHCP y NAT)".
- m Si desea compartir un rango de direcciones IP públicas, haga clic en el botón "Compartir un rango de direcciones IP (usando sólo DHCP)".

m Si no desea que la estación base proporcione direcciones IP (usando DHCP o NAT) a los ordenadores AirPort, consulte ["Uso de la estación base AirPort como puente" en la](#page-27-0)  [página 28.](#page-27-0)

IMPORTANTE Como la estación base ofrece servicios de red, debe configurarse cuidadosamente para evitar que interfiera con otros servicios de la red Ethernet.

- m No seleccione "Activar servidor DHCP en Ethernet" si la estación base está configurada para establecer la conexión mediante DHCP.
- 4 Si desea configurar ajustes avanzados opcionales, consulte "[Paso 3: Configuración de](#page-27-0)  [opciones avanzadas" en la página 28.](#page-27-0) Una vez realizados los ajustes, haga clic en el botón Actualizar. Entonces, el ordenador transferirá los nuevos ajustes a la estación base. Al finalizar, la estación base se reiniciará y activará los nuevos ajustes.

#### Configuración de ordenadores cliente

- m Para formar parte de su red AirPort, los clientes pueden utilizar la aplicación AirPort, el módulo correspondiente de la barra de controles o el Asistente Configuración AirPort.
- m Es necesario que los ordenadores cliente que utilizan AirPort configuren TCP/IP. Para ello, deben seleccionar AirPort en el menú local "Conexión vía" y "Servidor DHCP" en el menú local Utilizar.

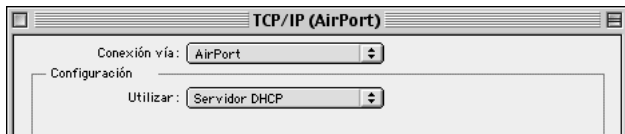

#### <span id="page-27-0"></span>Paso 3: Configuración de opciones avanzadas

#### Uso de la estación base AirPort como puente

Puede desactivar las características de la estación base que permiten compartir Internet (y proporcionar direcciones IP a ordenadores AirPort usando DHCP o NAT) y utilizarla como puente conectando la red AirPort a una red Ethernet por cable. Los ordenadores AirPort podrán acceder a todos los servicios de la red Ethernet, pero la estación base no ofrecerá servicios que permitan la conexión a Internet.

La utilización de la estación base como puente también puede ser una forma de hacer frente a las incompatibilidades potenciales entre las características de la estación base que permiten compartir Internet y el método de conexión de su proveedor de acceso a Internet.

Para configurar la estación base como puente:

- 1 Abra la Utilidad Administración AirPort y la configuración de la estación base.
- 2 Haga clic en la pestaña Red.
- 3 Anule la marca de selección del cuadro "Distribuir direcciones IP".

#### Configuración del sistema de itinerancia

Es posible configurar varias estaciones base AirPort para crear una única red inalámbrica (un proceso que recibe el nombre de "sistema de itinerancia"). Los ordenadores cliente que utilizan AirPort pueden así cambiar de una estación base a otra sin que el servicio se interrumpa.

Para configurar el sistema de itinerancia:

- 1 Conecte todas las estaciones base AirPort a la misma subred de la red Ethernet.
- 2 Asigne el mismo nombre de red y la misma contraseña a cada una de las estaciones base.
- 3 Configure las estaciones base como puentes según las instrucciones detalladas en la sección anterior.
- 4 Para optimizarlas, ajuste la densidad de la estación base a los niveles alto, medio o bajo, según la distancia a que se encuentren las diferentes estaciones base (consulte "C[ómo](#page-28-0)  [ajustar la densidad de la estación base" en la página 29\).](#page-28-0)

Si desea que la estación base AirPort asigne direcciones IP mediante DHCP, haga también lo siguiente:

- 1 Configure una estación base como el servidor DHCP. Configure el resto de las estaciones base como puentes según las instrucciones detalladas en la sección anterior.
- 2 Compruebe que la estación base que está configurada como servidor DHCP asigna un rango de direcciones IP reales. Las direcciones IP privadas que utiliza el sistema NAT no son válidas para el sistema de itinerancia.

<span id="page-28-0"></span>3 Compruebe que el cuadro "Activar servidor DHCP en Ethernet" está seleccionado en el panel Red de la Utilidad Administración AirPort para la estación base que actúa como servidor DHCP.

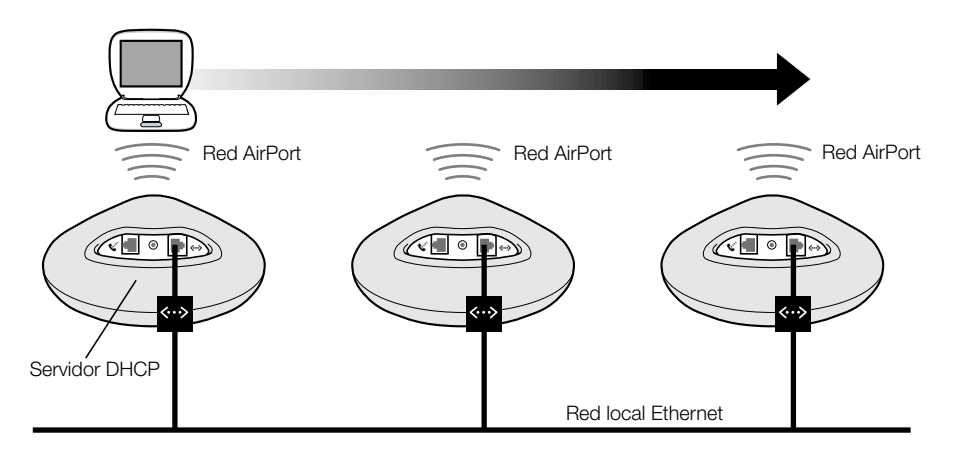

#### Cómo ajustar la densidad de la estación base

Si desea configurar varias estaciones base para crear una única red por cable (consulte ["Configuración del sistema de itinerancia"](#page-27-0) en la página anterior), puede optimizar su funcionamiento ajustando la densidad de la estación base. Gracias a este ajuste, los ordenadores AirPort activos buscarán una nueva señal de estación base y cambiarán a ella cuando la fuerza de la señal emitida por la estación base a la que están conectados disminuya por debajo de ciertos niveles.

Así, por ejemplo, en las redes con estaciones base que se encuentran a poca distancia unas de otras, ajustar la densidad de la estación base al nivel alto logra mayor velocidad de transmisión, ya que obliga al ordenador cliente a buscar una nueva estación base cuando la señal de la estación base a la que está conectado es inferior a 11 Mb/s.

Configure la densidad de la estación base en el panel AirPort de la Utilidad Administración AirPort.

En general, si las estaciones base del área de itinerancia se encuentran a unos 30 metros de distancia, ajuste la densidad a nivel alto; si la distancia entre ellas es de unos 60 metros, ajuste la densidad a nivel medio, y si se encuentran a unos 120 metros de distancia, seleccione el nivel bajo.

#### Elección de una buena ubicación para la estación base

La Utilidad Administración AirPort permite controlar la calidad de la señal de los ordenadores AirPort que forman parte de la red AirPort de la estación base. Estas indicaciones le ayudarán a elegir la mejor ubicación posible para la estación base AirPort.

Para elegir la mejor ubicación posible de la estación base:

- 1 Abra la aplicación AirPort en todos los ordenadores cliente.
- 2 Abra la Utilidad Administración AirPort y la configuración de la estación base.
- 3 En el panel AirPort, haga clic en Optimizar Ubicación y, a continuación, en el triángulo Mostrar Historial.
- 4 Controle la calidad de la señal de todos los ordenadores AirPort. Cambie de lugar la estación base hasta obtener la mejor calidad posible para todos los ordenadores.

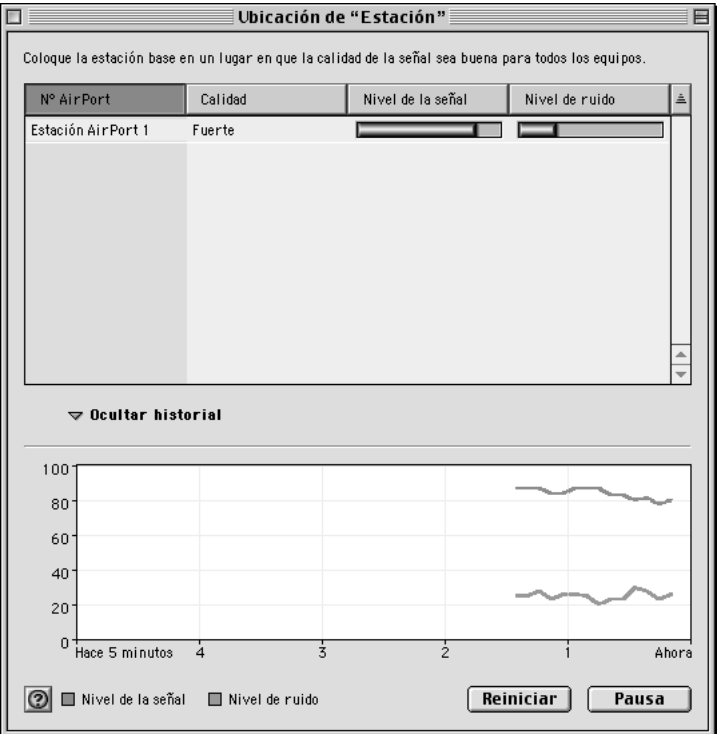

#### Configuración del control de acceso

El control de acceso permite especificar los ordenadores que pueden enviar o recibir información a través de la estación base de la red inalámbrica.

Cada uno de los ordenadores equipados con AirPort cuenta con un número de identificación exclusivo (también conocido como "dirección MAC"). Para averiguar el número de identificación AirPort de la tarjeta AirPort del ordenador, abra la aplicación AirPort y haga clic en el triángulo Ajustes. Es posible restringir el acceso mediante la creación de una lista de control de acceso que incluya sólo los números de identificación de los ordenadores que desea que tengan acceso a la red inalámbrica.

Para configurar la lista de control de acceso, abra la configuración de la estación base en la Utilidad Administración AirPort y haga clic en la pestaña Control de Acceso.

IMPORTANTE El control de acceso AirPort evita que los ordenadores que no se encuentran en la lista accedan a la red inalámbrica conectada a la estación base. Aun así, de esta forma no se evita que los ordenadores se unan a la red inalámbrica AirPort. Si desea obtener información sobre cómo evitar que los ordenadores que no están autorizados se unan a la red AirPort, consulte ["Paso 1: Configuración de la red AirPort" en la página 9.](#page-8-0)

También puede añadir la dirección MAC de una tarjeta de red inalámbrica 802.11 de otro fabricante a la lista de control de acceso. La mayor parte de las tarjetas de otros fabricantes incluyen la dirección MAC en una etiqueta adherida a la carcasa metálica.

#### Ajuste de la difusión múltiple

Este ajuste controla la velocidad a la que la estación base transmite paquetes de emisión y difusión múltiple. Esto es útil si utiliza una aplicación con difusión múltiple, como ciertos servidores de audio o vídeo, y desea controlar la calidad de la transmisión.

Si ajusta la difusión múltiple a niveles altos, sólo recibirán las transmisiones los clientes de la red que se encuentren dentro de la zona de cobertura y que sean capaces de alcanzar la velocidad a la que la ha ajustado. También puede ajustar el valor de la difusión múltiple a 1 Mb/s para ampliar la zona de cobertura más allá de los valores establecidos por defecto.

Configure la difusión múltiple en el panel AirPort de la Utilidad Administración AirPort.

*Nota:* Para aumentar los niveles de difusión múltiple, antes deberá ajustar la densidad de la estación base al nivel medio o alto (consulte ["Cómo ajustar la densidad de la estación base"](#page-28-0)  [en la página 29\)](#page-28-0). Esto limitará la cobertura de la estación base.

#### Sistema anti-interferencias

Si cerca de la estación base hay un horno microondas que se utiliza frecuentemente y que le causa problemas de conexión, active el sistema anti-interferencias.

Ajuste el sistema anti-interferencias en el panel AirPort de la Utilidad Administración AirPort.

#### Uso del mapa de puertos

AirPort utiliza el sistema de conversión de direcciones de la red (NAT) para compartir una única dirección IP con los ordenadores que se unen a la red AirPort. Para que varios ordenadores accedan a Internet mediante una única dirección IP, el sistema NAT asigna direcciones IP privadas a cada uno de los ordenadores de la red AirPort y, después, las hace coincidir con números de puerto. La estación base crea una entrada con una tabla de direcciones IP con conversión de número de puerto a dirección privada cuando un ordenador de la red (privada) AirPort envía una solicitud de información a través de Internet.

Si trabaja con un servidor web, AppleShare o FTP en la red AirPort, el resto de ordenadores establece la comunicación con el servidor. Como la estación base carece de entradas para dichas solicitudes, no puede dirigir la información al ordenador adecuado de la red AirPort.

Para garantizar que estas solicitudes se direccionan correctamente a su servidor web, AppleShare o FTP, deberá crear una dirección IP permanente para el servidor, además de proporcionar información del mapa de puertos de entrada a la estación base AirPort.

Para configurar un mapa de puertos de entrada:

- 1 Abra la Utilidad Administración AirPort y la configuración de la estación base.
- 2 Haga clic en la pestaña Red.
- 3 Haga clic en el botón Mapa de Puertos.

En la ventana correspondiente, haga clic en Añadir e introduzca la información siguiente:

- m *Puerto público:* El número de puerto que utilizarán otros ordenadores para acceder a los servicios que ofrece su ordenador. Por ejemplo, los ordenadores buscan servicios web en el puerto 80.
- m *Dirección IP privada:* La dirección IP privada asignada manualmente del ordenador.
- m *Puerto privado:* El puerto que utilizará el ordenador para ofrecer servicios. En la mayoría de los casos, es posible utilizar el mismo número que el del puerto público.

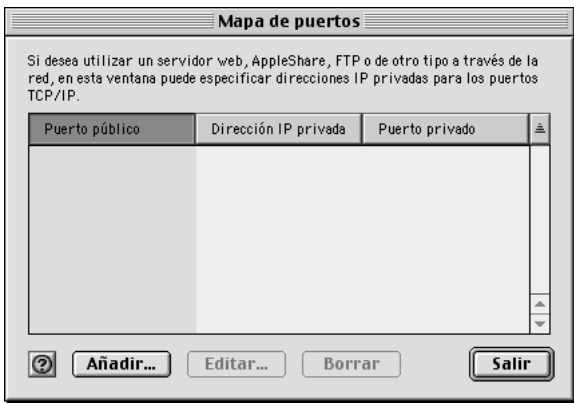

Para utilizar la característica de mapa de puertos, deberá configurar TCP/IP manualmente en el ordenador que ejecuta los servicios web, AppleShare o un servidor FTP.

#### Configuración del tiempo de cesión DHCP

Configure el tiempo de cesión DHCP (DHCP Lease Time) si desea controlar el tiempo durante el cual una dirección IP es válida para un ordenador. Esta opción es especialmente útil en el ámbito de la educación y, en general, en aquellos entornos en los que se cambia frecuentemente de usuario. Si configura tiempos de cesión muy cortos, DHCP reconfigurará dinámicamente redes en las que haya más ordenadores que direcciones IP disponibles.

Configure el tiempo de cesión DHCP en el panel Red de la Utilidad Administración AirPort.

#### Solución de problemas

Si tiene algún problema para conectarse a Internet mediante una de las configuraciones de red AirPort, intente hacer lo siguiente:

m Compruebe que la estación base está conectada a Internet mediante la aplicación AirPort. Los ordenadores de la red AirPort no podrán conectarse a Internet si la estación base tampoco lo está.

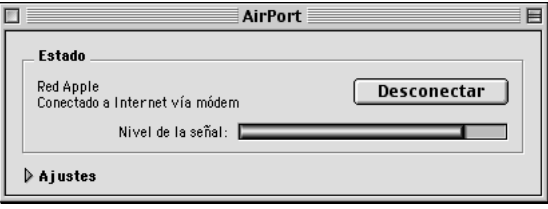

- m Intente establecer la conexión a Internet mediante el ordenador. Si no funciona, es posible que el problema se deba a la conexión a Internet.
- m Compruebe el panel de control TCP/IP del ordenador. La dirección IP deberá empezar por 10. Si empieza por 169, significa que no recibe ninguna dirección IP de la estación base AirPort. Esto implica que, o la estación base no está configurada para ofrecer estos servicios, o bien el ordenador no se comunica con la estación base.
- m Compruebe que los ordenadores que utilizan AirPort tengan seleccionado AirPort en el menú local "Conexión vía" del panel de control TCP/IP, y que los ordenadores que utilizan Ethernet tengan seleccionado Ethernet.
- En los ordenadores que utilizan AirPort, abra la aplicación AirPort y compruebe que el ordenador se ha unido a la red AirPort creada por la estación base.
- m Reinicie el ordenador. De esta forma se actualizará la dirección IP que recibe de la estación base.
- m Compruebe que el cuadro "Distribuir direcciones IP" está seleccionado en el panel Red de la Utilidad Administración AirPort.

#### <span id="page-34-0"></span>CAPÍTULO

3

# <sup>3</sup> Funcionamiento interno

AirPort es una tecnología muy fácil de utilizar. Una vez forme parte de la red AirPort, bastará con abrir un navegador web o una aplicación de correo electrónico para establecer la conexión con Internet. Pero para disfrutar de toda la potencia y la flexibilidad de AirPort, también puede hacer que su ordenador tenga acceso a dos redes AirPort distintas o que sus amigos accedan temporalmente a la red AirPort. En ese caso, deberá modificar los ajustes de red en el ordenador o en la estación base.

Si realiza modificaciones con frecuencia, es importante que conozca los ajustes de red y su significado.

Para configurar el ordenador deben seguirse dos pasos:

1 Seleccionar una red (Ethernet o AirPort).

Para seleccionar una red Ethernet, debe conectar un cable Ethernet al ordenador. Para seleccionar una red AirPort, debe elegirla en la aplicación AirPort o en el módulo correspondiente de la barra de controles. Una vez seleccionada una de las redes, el funcionamiento de ambas será idéntico.

2 Configurar IP.

Para configurar el ordenador para que acceda a la red, deberá seleccionar la interfaz de red apropiada y definir su dirección IP.

La configuración de la estación base requiere algunos ajustes más que el ordenador, si bien muchos de los principios son idénticos. Para ayudarle a entender estos ajustes, en este capítulo encontrará información relacionada con los temas siguientes:

- m Nociones básicas acerca de las redes
- m Configuración del ordenador para conexiones IP
- m Conexión a una red AirPort

#### <span id="page-35-0"></span>Nociones básicas acerca de las redes

#### Paquetes y tráfico

La información circula a través de una red en forma de bloques que reciben el nombre de "paquetes". Cada paquete cuenta con una "cabecera" que indica de dónde procede y a dónde se dirige, de forma similar a la dirección de un sobre cuando se envía una carta. El flujo de estos paquetes en la red se denomina "tráfico".

#### Cómo llega la información a su destino

#### Direcciones de hardware

El ordenador "escucha" todo el tráfico de la red local y selecciona los paquetes que le pertenecen tras comprobar la dirección de hardware (también conocida como "control de acceso de dispositivos" o "dirección MAC") del encabezamiento del paquete. Esta dirección es un número exclusivo para el ordenador.

Todos los dispositivos de hardware que se utilizan para la conexión a la red deben disponer de una dirección de hardware exclusiva grabada. El número de su tarjeta AirPort recibe el nombre de número de identificación AirPort.

#### Direcciones IP

Como Internet es la red de redes (con millones de ordenadores conectados a ella), las direcciones de hardware no son suficientes para proporcionar información en Internet. El ordenador sería incapaz de encontrar sus paquetes entre el tráfico de red de todo el mundo y para Internet sería imposible trasladar todo el tráfico a cada una de las redes.

Por esta razón, el ordenador también cuenta con una dirección IP (Internet Protocol) que define exactamente dónde y en qué red se encuentra. Las direcciones IP garantizan que la red Ethernet local sólo recibirá el tráfico destinado a ella. De una forma similar al sistema jerárquico utilizado para definir códigos postales, nombres de calles y números de calles, las direcciones IP se crean de acuerdo con un grupo de normas y sus asignaciones se administran cuidadosamente.

La dirección de hardware es como su nombre, que es exclusivo y le identifica de forma permanente. Aun así, no ofrece pistas acerca de dónde se encuentra usted, por lo que sólo resulta útil en un ámbito local. Una dirección IP es como la dirección de su domicilio, que contiene la información que permite que las cartas y los paquetes lleguen a su casa.

#### Normas para el envío de información (protocolos)

Un protocolo es un grupo de normas que definen cómo tiene lugar la comunicación. Por ejemplo, un protocolo de red puede definir el formato y la forma de enviar la información, del mismo modo que existe un modo estándar de escribir la dirección en un sobre cuando envía una carta.

#### Dispositivos de red importantes

#### **Puentes**

Un puente une dos redes a nivel del hardware. Otros protocolos consideran las dos redes como si fueran la misma.

#### Routers

Un router conecta dos redes IP. Al contrario que un puente, que une redes a nivel del hardware, un router dirige tráfico IP de red según la información guardada en sus tablas de direccionamiento. Una tabla de direccionamiento hace coincidir las direcciones IP con las direcciones de hardware. El router añade a cada paquete IP de entrada la dirección de hardware que corresponde a dicha dirección IP. En consecuencia, el ordenador adecuado de la red de hardware puede recoger el paquete.

#### DNS (Domain Name Server)

Las redes (dominios) de Internet cuentan con nombres que se corresponden con sus direcciones IP. Los servidores DNS mantienen una lista de nombres de dominio y sus correspondientes direcciones. De ahí la posibilidad de visitar la página web de Apple tecleando www.apple.com en lugar de introducir la dirección IP.

#### Términos importantes relacionados con las redes

#### TCP/IP (Transport Control Protocol/Internet Protocol)

TCP/IP es un grupo de protocolos que determina prácticamente todas las formas de comunicación posibles en Internet.

#### DHCP (Dynamic Host Control Protocol)

El método DHCP permite asignar direcciones IP automáticamente. En lugar de asignar direcciones a usuarios individuales, el servidor DHCP asigna las direcciones cuando los clientes las necesitan. Así, en lugar de introducir varios campos de direcciones extensas, los usuarios tan sólo han de seleccionar DHCP como su método de configuración para la conexión de red IP.

#### PPP (Point-to-Point Protocol)

PPP es el protocolo más habitual para proporcionar servicios IP a través de un módem que utilice línea telefónica analógica.

#### PPPoE (Point-to-Point Protocol over Ethernet)

PPPoE es un protocolo utilizado por algunas líneas DSL para proporcionar servicios IP. Permite que el proveedor de red DSL facture a sus clientes utilizando la configuración PPP existente. Si su proveedor de acceso a Internet le ha suministrado un software de conexión de tipo PPPoE, como EnterNet o MacPoET, deberá conectarse vía PPPoE. Con AirPort no es necesario utilizar ninguna otra aplicación de conexión PPPoE.

#### <span id="page-37-0"></span>NAT (Network Address Translation)

El sistema NAT se utiliza para que varios ordenadores puedan compartir una única dirección IP. Un dispositivo configurado como un router NAT utiliza un grupo de direcciones IP "privadas" (en el rango de 10.0.1.2 a 10.0.1.254) para que varios ordenadores puedan acceder a Internet mediante una dirección IP "pública". Cuando un ordenador que utiliza una dirección IP privada solicita información en Internet, el router NAT registra el ordenador que realiza la solicitud y envía la información a Internet utilizando su propia dirección IP. Cuando llega la respuesta de Internet, el router NAT copia el paquete al ordenador que solicitó la información.

#### Subred IP

Una subred IP es una red local definida por números de red IP. Para conectarse a una subred es necesario conectar la red de hardware adecuada y configurar la dirección IP para dicha red.

#### Configuración del ordenador para conexiones IP

Si desea configurar el ordenador para conexiones IP, deberá comprobar que el ordenador está conectado a la red correcta y que los ajustes de IP están configurados correctamente.

#### Selección de una red

Para seleccionar una red Ethernet, deberá conectar un cable Ethernet al puerto correspondiente del ordenador.

Con AirPort, para seleccionar una red disponible deberá utilizar la aplicación AirPort o el módulo correspondiente de la barra de controles.

#### Configuración de IP

Para configurar la dirección de IP, deben seguirse dos pasos: seleccionar una interfaz de red y elegir un método de configuración.

La interfaz de red se selecciona en el menú local "Conexión vía" del panel de control TCP/IP. Escoja Ethernet para conectarse a una red Ethernet. Escoja AirPort para conectarse a una red AirPort.

Para elegir un método de configuración, use el menú local Utilizar del panel de control TCP/IP. Los tres métodos utilizados con mayor frecuencia son PPP, DHCP y Manualmente.

- m PPP se utiliza para conectarse a Internet mediante la línea de teléfono.
- m DHCP suele utilizarse en redes Ethernet. También lo utilizan los proveedores de acceso a Internet que realizan la conexión mediante un módem por cable o DSL.
- m Las configuraciones manuales se utilizan en redes Ethernet y, a veces, en las conexiones mediante un módem por cable o DSL. Su administrador de red o proveedor de acceso a Internet le proporcionará la información de configuración adecuada.

Si no puede establecer una conexión con Internet, compruebe primero los dos pasos mencionados.

#### Software utilizado para la conexión IP

A menudo, la conexión de red del ordenador requiere la utilización de distintos paneles de control. A continuación se describe la utilidad de cada uno de ellos:

#### Panel de control TCP/IP

El panel de control TCP/IP permite configurar el ordenador para la conexión IP. Para poder conectarse a Internet, la información de dicho panel deberá ser correcta.

Para configurar hardware, utilice el menú local "Conexión vía".

Para configurar ajustes IP, utilice el resto de los campos del panel de control.

#### Panel de control AppleTalk

AppleTalk es un protocolo que se utiliza en redes locales. Si está conectado a una red que utiliza AppleTalk, puede utilizar este panel de control para especificar la interfaz que se utilizará para la conexión AppleTalk. Para que la conexión IP sea fiable, este panel de control deberá estar configurado para utilizar la misma interfaz que el panel de control TCP/IP.

#### Panel de control Acceso Remoto

El panel de control Acceso Remoto permite especificar el número de teléfono, el nombre de usuario y la contraseña para establecer una conexión telefónica con Internet mediante el ordenador. Si se conecta a Internet mediante la línea de teléfono, el Asistente Configuración AirPort transferirá los ajustes del panel de control Acceso Remoto a la estación base. Cuando la conexión se realiza a través de AirPort, no se utiliza el panel de control Acceso Remoto.

#### Panel de control Gestor de Localización

El panel de control Gestor de Localización permite gestionar grupos de configuraciones de los paneles de control TCP/IP, AppleTalk y Acceso Remoto. Si desea obtener información adicional acerca del Gestor de Localización, consulte la Ayuda Mac en el menú Ayuda.

#### <span id="page-39-0"></span>Conexión a una red AirPort

#### Software necesario para la conexión a una red AirPort

#### Aplicación AirPort

La aplicación AirPort se utiliza para lo siguiente:

- activar y desactivar AirPort
- m controlar la calidad de la señal de la conexión inalámbrica AirPort
- m encontrar el número de identificación AirPort (dirección de hardware de la tarjeta AirPort)
- m comprobar el estado de la conexión de una estación base AirPort configurada por un proveedor de acceso a Internet que utilice una conexión vía telefónica
- m seleccionar una red AirPort
- m configurar una estación base por software
- m crear o conectarse a una red "de ordenador a ordenador"
- m activar la selección de redes cerradas

#### Módulo Airport de la barra de controles

El módulo AirPort de la barra de controles se utiliza para lo siguiente:

- activar y desactivar AirPort
- m controlar la calidad de la señal de la conexión inalámbrica AirPort
- m seleccionar una red AirPort
- m abrir la aplicación AirPort
- m crear o conectarse a una red "de ordenador a ordenador"

#### Utilidad Administración AirPort

La Utilidad Administración AirPort permite configurar ajustes avanzados opcionales. La utilidad se emplea para:

- m descargar la configuración de la estación base en el ordenador
- m modificar la configuración en el ordenador
- m cargar la configuración modificada a la estación base
- m actualizar el software de la estación base

#### Uso de la estación base AirPort

#### Interfaces de la estación base

Para configurar la estación base AirPort debe especificarse el modo en que se utilizarán las interfaces de red. La estación base AirPort cuenta con tres interfaces de red de hardware:

- *Interfaz AirPort*: La interfaz AirPort crea una red AirPort a la que pueden unirse ordenadores equipados con esta tecnología. La estación base puede proporcionar servicios IP como DHCP y NAT a través de esta interfaz. La estación base no puede utilizar la interfaz AirPort para establecer una conexión con Internet.
- m *Interfaz de módem:* La interfaz de módem se utiliza para crear conexiones PPP con Internet. Dichas conexiones proporcionan servicios IP a la estación base.
- m *Interfaz Ethernet:* La interfaz de Ethernet se utiliza tanto para proporcionar servicios IP a clientes locales de Ethernet como para conectarse a Internet.

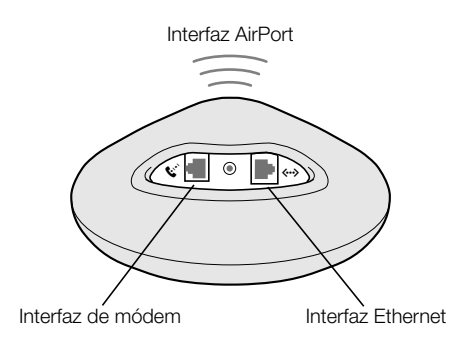

#### Funciones de la estación base

m *Puente:* La estación base funciona como puente cuando una red AirPort se conecta a una red Ethernet.

Por omisión, la estación base AirPort no está configurada como puente. Si desea utilizarla de esta forma, deberá modificar su configuración mediante la Utilidad Administración AirPort. Para obtener más información al respecto, consulte el capítulo 2.

- m *Router NAT:* Una de las prestaciones más potentes de la estación base AirPort es la capacidad de compartir una conexión a Internet con varios ordenadores. Para proporcionar este servicio, la estación base actúa como router. La estación base puede configurarse para proporcionar servicios de puente y de router simultáneamente.
- m *Servidor DHCP:* Cuando configura la estación base para que actúe como un servidor DHCP, ésta proporciona direcciones IP a ordenadores cliente configurados para obtener direcciones IP mediante DHCP. El uso de DHCP facilita la configuración de IP a los ordenadores cliente, ya que no necesitan introducir su propia información IP.

#### Configuración del acceso a Internet de la estación base AirPort

Al igual que el ordenador, la estación base AirPort debe configurarse con el hardware y la información de la conexión IP apropiados para establecer la conexión a Internet. Para proporcionar la información de la configuración de Internet, puede utilizar el Asistente Configuración AirPort para transferir los ajustes de Internet del ordenador a la estación base. A continuación, el asistente configuración formulará una serie de preguntas para determinar cómo deben configurarse el resto de las interfaces de la estación base.

Para crear configuraciones más complejas, utilice la Utilidad Administración AirPort y siga las instrucciones del capítulo 2.